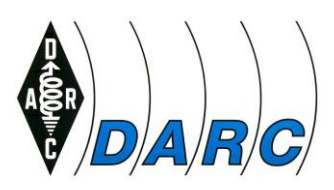

# **Neue Nutzungsbedingungen für das DARC-E-Mail-Postfach und Änderungen am Webmailer**

Am **01.10.2020** nimmt der DARC e.V. Änderungen am bestehenden DARC-E-Mail-Postfach (Alias@darc.de-Postfach) vor. Darüber hinaus werden neue Nutzungsbedingungen für das DARC-E-Mail-Postfach eingeführt.

Wenn Sie das DARC-Postfach weiterhin nutzen möchten, ist es erforderlich, dass Sie die **neuen Nutzungsbedingungen unbedingt bis zum 01.10.2020 bestätigen**.

Unter [https://mydarc.de](https://mydarc.de/) finden Sie nach dem Login im Register "E-Mail" neben den Nutzungsbedingungen auch eine Checkbox zur Bestätigung, dass Sie die Bedingungen akzeptieren:

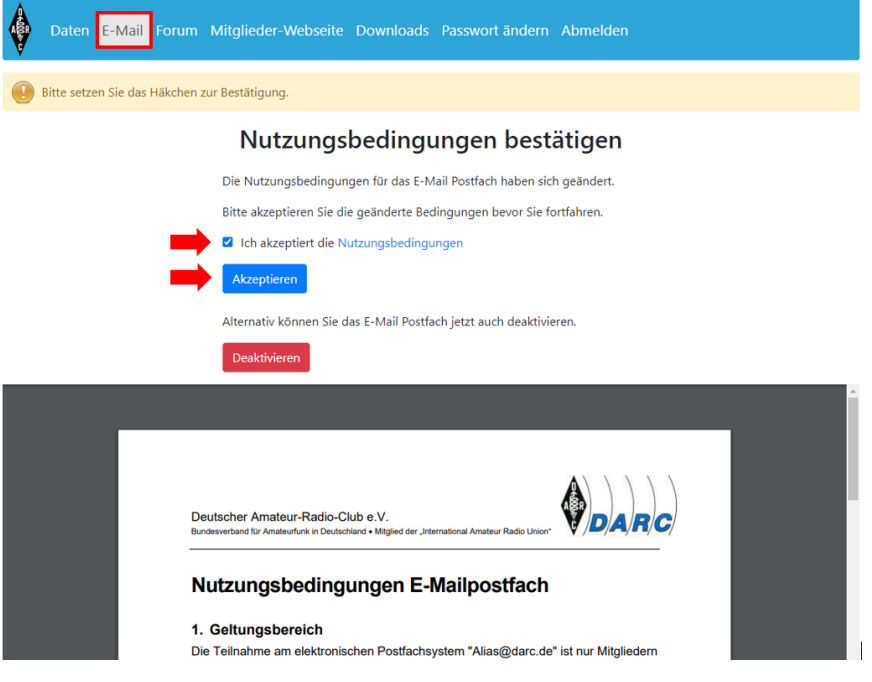

Ab dem 01.10.2020 bleiben ausschließlich DARC-E-Mail-Postfächer bestehen, deren Nutzer die Nutzungsbedingungen akzeptiert haben. Postfächer, für die bis zum genannten Zeitpunkt keine Bestätigung vorliegt, werden inklusive aller Daten gelöscht.

Sie können den Nutzungsbedingungen auch vorab widersprechen, indem Sie über "Postfach löschen" im Register E-Mail unter mydarc.de das DARC-E-Mail-Postfach löschen und eine beliebige externe E-Mail Adresse hinterlegen:

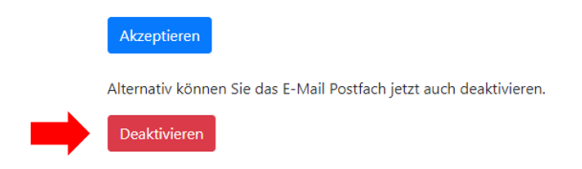

Deutscher Amateur-Radio-Club e.V. Bundesverband für Amateurfunk in Deutschland • Mitglied der "International Amateur Radio Union"

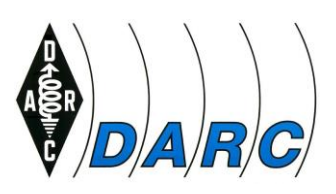

# **1. Konkrete Änderungen:**

#### **Neuer Webmailer unter neuer Adresse erreichbar**

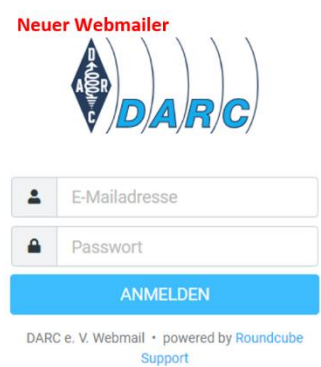

**Dies betrifft Personen, die über den Browser (z. B. Firefox, Chrome, Edge, Opera) auf Ihr DARC-Postfach zu greifen:**

Unter [https://webmail.darc.de](https://webmail.darc.de/) ist ab sofort der neue Webmailer zu finden. Das Einloggen ist mit den bekannten Zugangsdaten möglich.

**Beim Zugriff über ein E-Mail-Programm (z. B. Thunderbird, Outlook, etc.) ändert sich nichts!**

**Änderungen ab dem 01.10.2020:**

Der Zugriff auf den Webmailer unter webmail.all-inkl.com wird deaktiviert. Ein Login ist dort ab dem genannten Zeitpunkt nicht mehr möglich.

### **1.1 Globale Spam-Maßnahmen für alle DARC-Postfächer**

Im DARC-E-Mail-Postfach werden die DARC-Standard-Spamfilter aktiviert. Erkannte Spam-E-Mails werden in den Ordner Spam/Junk verschoben:

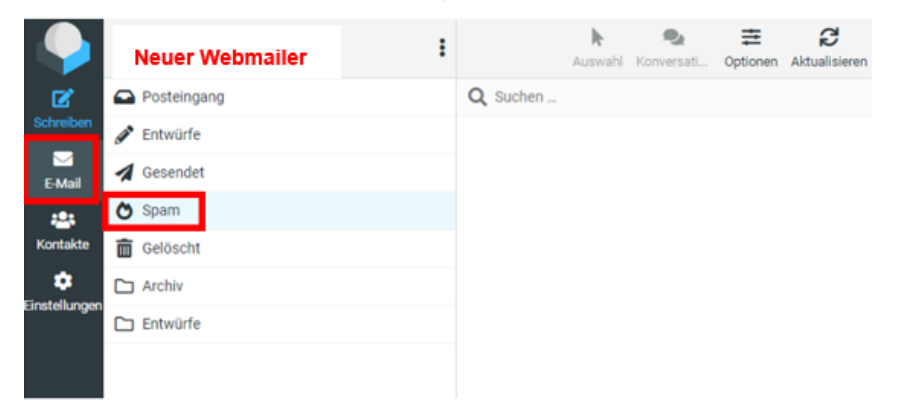

- **2. Funktionen, die im neuen DARC-Postfach entfallen**
- **2.1 Kopie-Empfänger und Procmail**

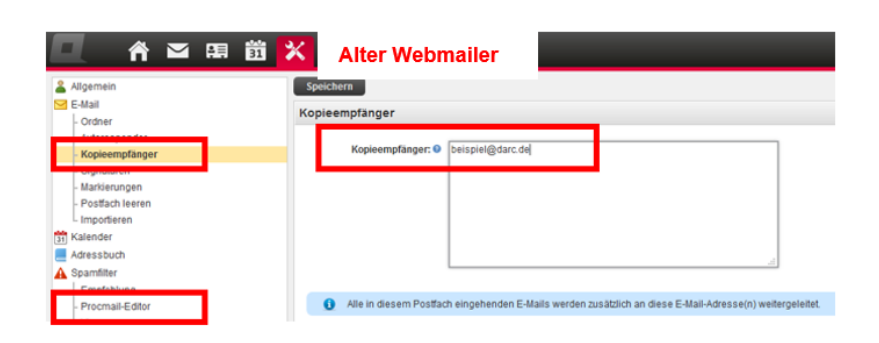

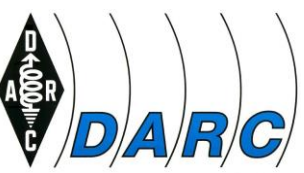

Wir haben in der Vergangenheit große Schwierigkeiten mit beiden Funktionen gehabt – z. B. durch nicht gepflegte Kopie-Empfänger/Procmail-Regeln. E-Mails kamen zurück oder lösten im schlimmsten Fall eine Spamfalle aus. Letzteres führte dazu, dass E-Mails von anderen E-Mail-Providern blockiert wurden und nicht mehr die gewünschten Empfänger erreichten. Daraus resultierte, dass weder die DARC-Geschäftsstelle noch die Mitglieder E-Mails an externe E-Mail-Postfächer versenden konnten.

Darüber hinaus sind Kopie-Empfänger intransparent. Der Absender ist verärgert, da er eine E-Mail an ein funktionierendes DARC-E-Mail-Postfach gesendet hat, aber eine Rückmeldung von einer anderen E-Mail-Adresse erhält.

Zudem muss das Team IT im Support aufwendig recherchieren, wie dieses Szenario zustande kam, dem Absender den Sachverhalt erklären und den E-Mail-Inhaber kontaktieren.

#### A Spamfilters **Alter Webmailer**  $\Box$  $\overline{\checkmark}$ SpamAssassin <sup>6</sup> move to: Spam Recommend □ Custom and content filters ● Procmail Editor spam database: cbl.abuseat.org (extern) O move to: Spam  $\checkmark$  $\Box$ spam database: ix.dnsbl.manitu.net (extern) L Whitelist  $\Box$  $\rightarrow$ move to: Snam  $\checkmark$  $\dot{\bullet}$ WebDisk  $\Box$  $\rightarrow$  $\checkmark$ spam database: bl.spamcop.net (extern)  $\bullet\star$ move to: Spam Account link spam database: b.barracudacentral.org **II** Mailbox Status  $\Box$  $\overline{a}$ move to: Spam  $\checkmark$ (extern)  $\bullet \star$ Change password  $\Box$  $\Delta$   $\rightarrow$ Eigener Filter move to: Spam ✓ Support authorization  $\overline{a}$  $\Box$ dienstl. Anfrage forward to: darc@darc.de  $\Box$  $\overline{\phantom{a}}$ Sofort löschen delete  $\checkmark$  $\overline{a}$  $\overline{\phantom{a}}$ Autoresponder

# **2.2 Eigene Inhaltsfilter, Autoresponder, Whitelist**

Bei den Inhaltsfiltern kam es ebenfalls zu Fehlkonfigurationen mit anschließenden Supportanfragen.

Die Autoresponder führen regelmäßig zu Irritationen, da sie gelegentlich Texte enthalten wie: "Dieses Postfach wird nicht mehr ausgelesen."

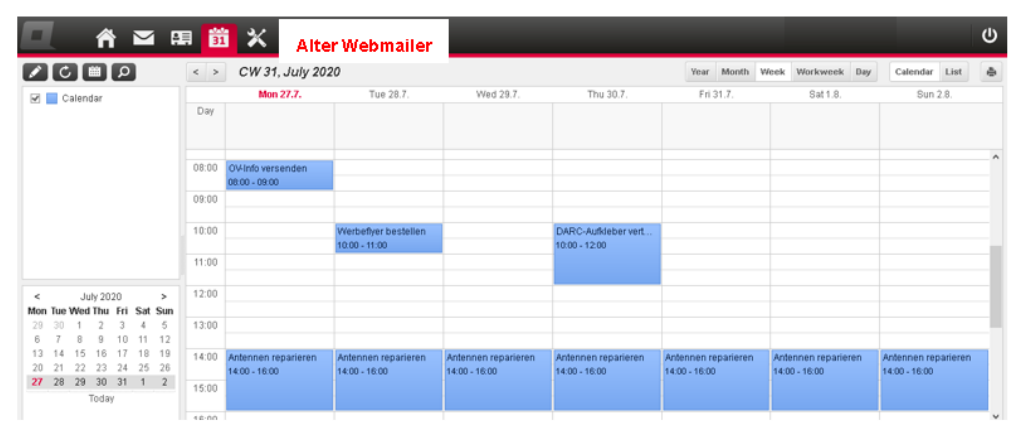

#### **2.3 Kalender mit allen eingetragenen Terminen**

Damit die Termineinträge nicht verloren gehen, haben Sie die Möglichkeit, diese zu exportieren. Eine Anleitung finden Sie unter [https://www.darc.de/hilfe/darc-e-mail](https://www.darc.de/hilfe/darc-e-mail-postfach/#c271786)[postfach/#c271786.](https://www.darc.de/hilfe/darc-e-mail-postfach/#c271786)

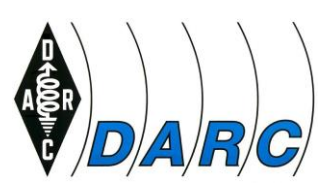

# **3. Funktionen, die im neuen Webmailer erhalten bleiben**

Wenn Sie die folgenden Funktionen im alten Webmailer genutzt haben und diese auch im neuen Webmailer wieder nutzen möchten, sind Ihrerseits einige Maßnahmen nötig.

#### **3.1 Eigenes Adressbuch mit Kontakten**

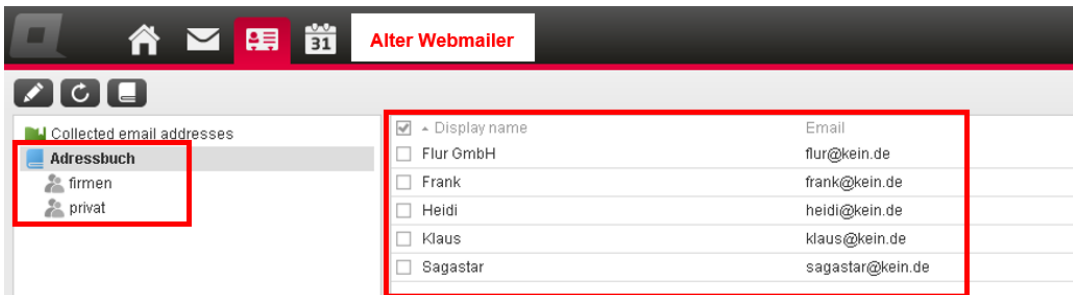

Im DARC-Postfach angelegte Kontakte werden nicht automatisch in den neuen Webmailer übernommen. Sollten Sie ein Adressbuch bzw. Kontakte im entfallenden Webmailer verwendet haben, müssen Sie diese bitte vor dem 01.10.2020 manuell exportieren und ab 01.10.2020 in den neuen Webmailer importieren. Eine Beschreibung ist auf unserer Webseite unter<https://www.darc.de/hilfe/darc-e-mail-postfach/#c271786> zu finden.

#### **3.2 Signaturen**

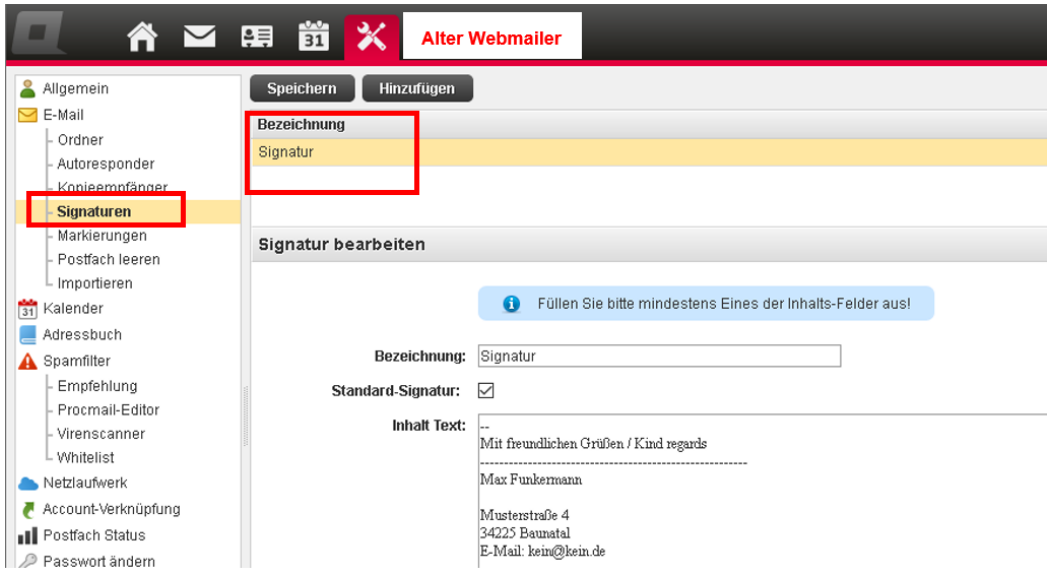

Selbst angelegte Signaturen werden nicht automatisch in den neuen Webmailer übernommen. Diese können nur manuell kopiert und in den neuen Webmailer eingefügt werden. Am besten sichern Sie sich Ihre Signatur im Vorfeld lokal auf dem PC. Den Text können Sie beispielsweise per Copy und Paste in einer Textdatei zwischenspeichern.

Eine Beschreibung, wie Sie eine Signatur im neuen Webmailer anlegen, ist auf unserer Webseite unter<https://www.darc.de/hilfe/darc-e-mail-postfach/#c271786> zu finden.

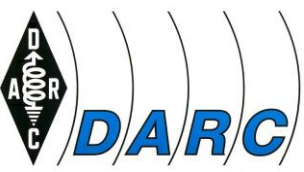

# **4. Was muss ich beachten, wenn ich das DARC-Postfach weiter nutzen möchte?**

 Bitte lesen und bestätigen Sie unbedingt bis zum 01.10.2020 die neuen Nutzungsbedingung unter [https://mydarc.de](https://mydarc.de/).

# **5. Wie kann ich grundsätzlich auf meine E-Mails zugreifen?**

Es gibt grundsätzlich drei Möglichkeiten, die DARC-E-Mails aus dem DARC-Postfach abzurufen:

- **Abruf per Webmailer über** [https://webmail.darc.de](https://webmail.darc.de/)
- **Einbindung in ein E-Mail Programm** Sie können das DARC-Postfach generell über ein E-Mail-Programm (z. B. Thunderbird, Outlook, etc.) abrufen. **Der Zugriff per IMAP, POP3, SMTP (z. B. für E-Mail Programme/E-Mail Clients) bleibt erhalten.** Hier ändert sich für den Nutzer nichts. Hilfestellungen zur Einbindungen des DARC-Postfachs in ein E-Mail-Programm sind unter [https://www.darc.de/hilfe/darc-e-mail](https://www.darc.de/hilfe/darc-e-mail-postfach/#c248647)[postfach/#c248647](https://www.darc.de/hilfe/darc-e-mail-postfach/#c248647) hinterlegt.
- **Einrichtung eines Sammeldienstes (nicht empfohlen)** Einige E-Mail-Provider (z. B. GMAIL, WEB.de, GMX.de usw.) bieten einen Sammeldienst an, mit dem Sie Ihre E-Mails aus dem DARC-Postfach abholen können. Hilfestellungen dazu finden Sie unter [https://www.darc.de/hilfe/darc](https://www.darc.de/hilfe/darc-e-mail-postfach/#c248657)[e-mail-postfach/#c248657](https://www.darc.de/hilfe/darc-e-mail-postfach/#c248657).

Die Verwendung des Sammeldienstes halten wir grundsätzlich für nicht empfehlenswert. Da die E-Mails über den Dienst abgeholt werden, ist erfahrungsgemäß eine Verzögerung beim Empfang wahrscheinlich.